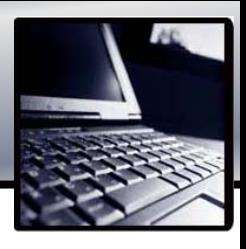

# MENGETAHUI FUNGSI MATEMATIKA DARI PLOT DATA/GRAFIK

 Setelah Anda mengetahu bagaimana membuat grafik dari suatu fungsi matematika, lalu bagaimana jika kita mempunyai data-data hasil percobaan dan kemudian ingin mengetahui persamaan matematika nya?

Ambil contoh, untuk data berikut ini :

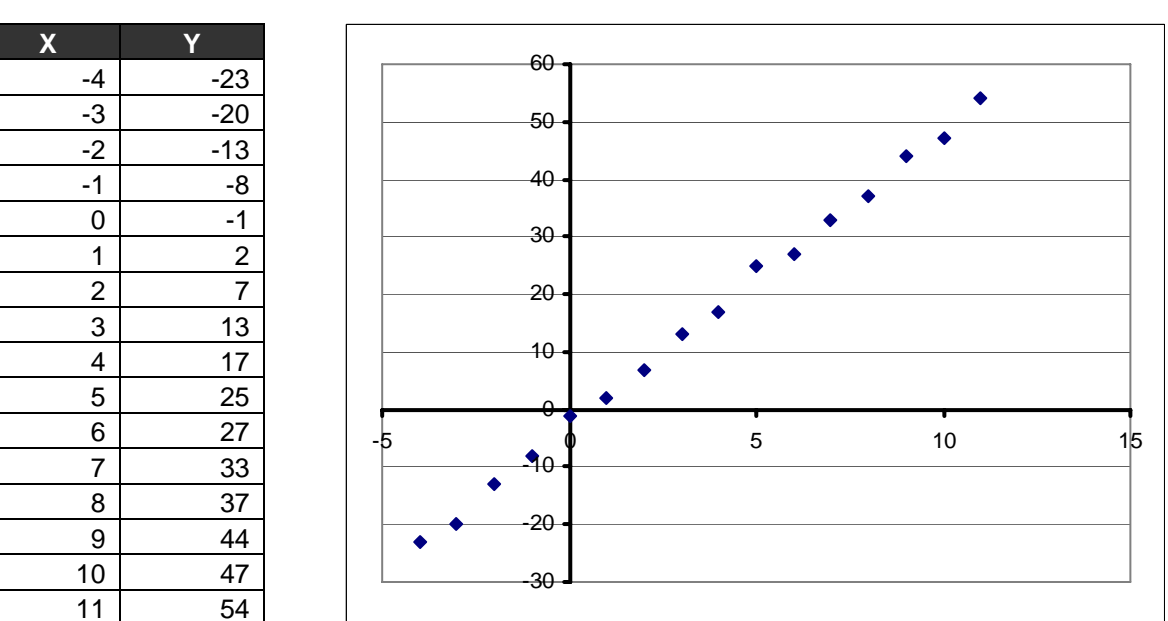

Jika Anda plot pada sumbu X dan Y dengan Chart-Wizard X-Y Scatter dengan tipe  $\boxed{+}$  - Hasilnya seperti gambar disebelah kanan.

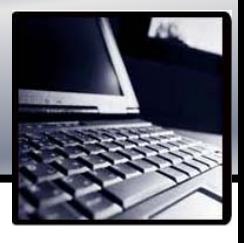

Secara manual kita dapat menarik garis lurus yang melewati titik-titik tersebut seperti pada gambar berikut ini.

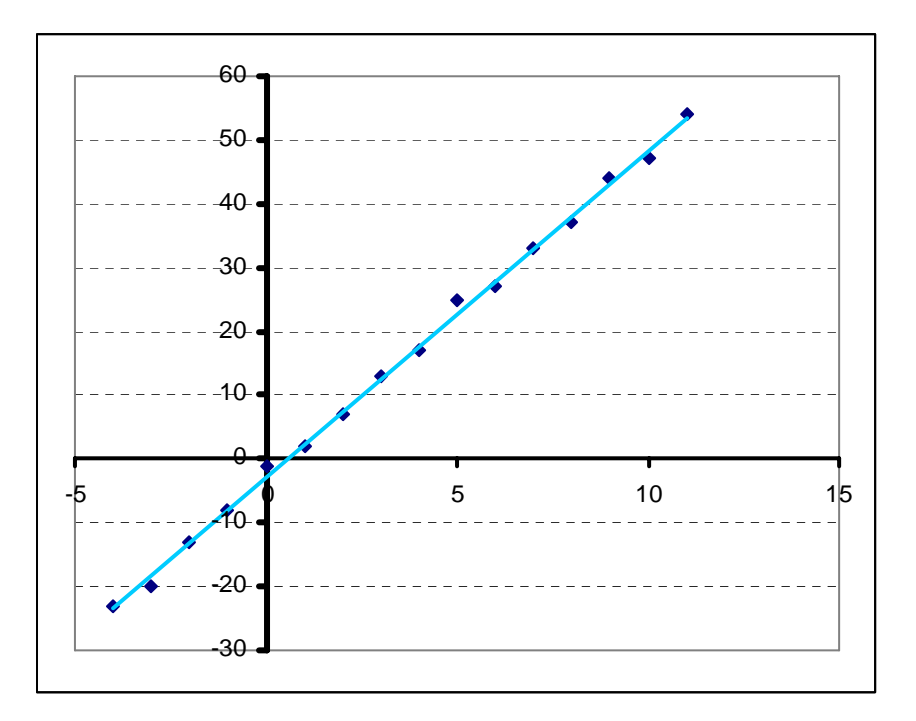

Garis ini dinamakan "Trendline".

Trendline merupakan garis atau kurva yang lazim digunakan untuk mengetahui hasil suatu percobaan atau penelitian. Dari data yang kita peroleh, kita ingin mengetahui persamaan garis tersebut seperti apa.

Dalam Excel kita dapat menambahkan trendline dari menu *Chart > Add Trendline…*

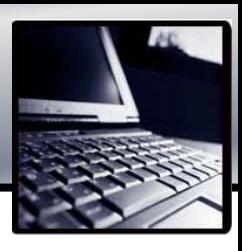

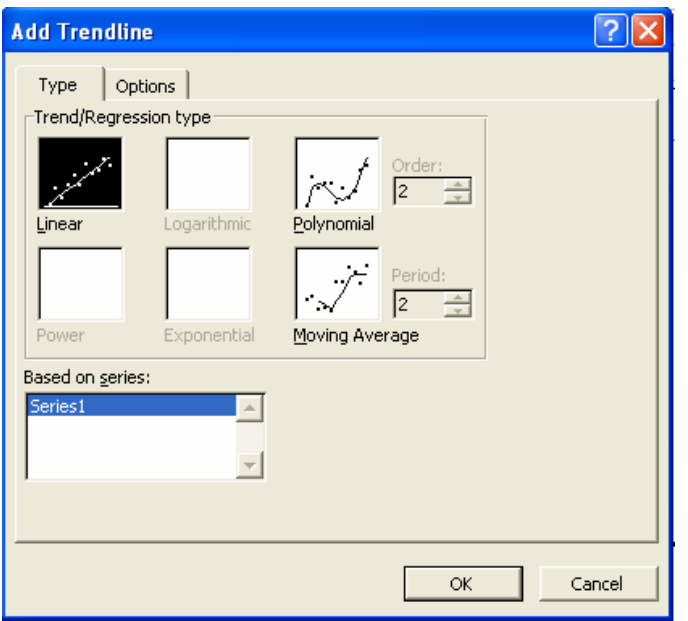

Disini anda harus mengetahui jenis persamaan matematikanya. Dari grafik plot X-Y, kita ketahui bahwa persamaannya adalah linear, yaitu kemungkinan persamaannya adalah Y(X)=aX+c

Setelah menentukan type *Trendline-*nya, masuk pada tab Options, berikan centang di sebelah opsi *Display equation on chart.* 

Maka persamaan garis dari Trendline akan ditunjukkan dalam grafik.

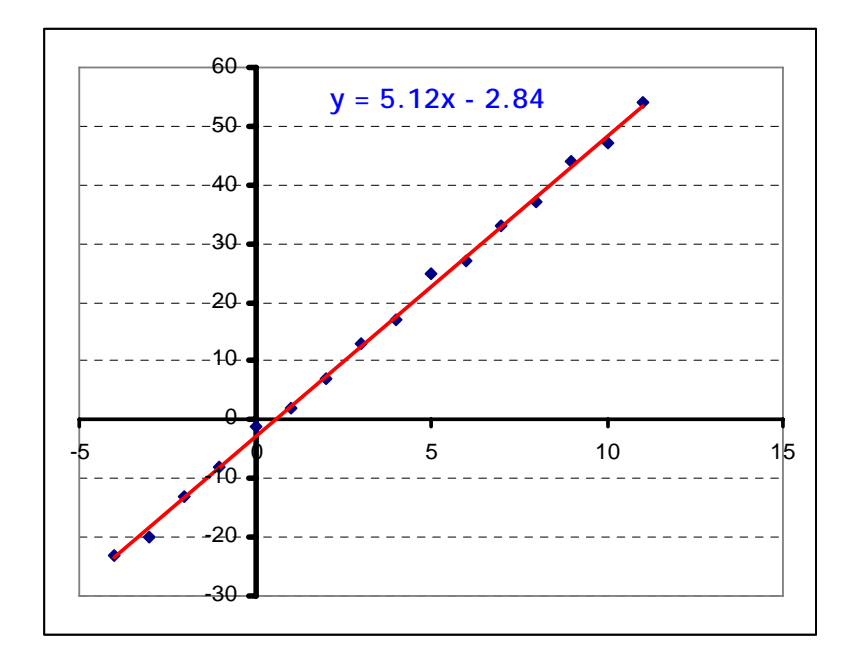

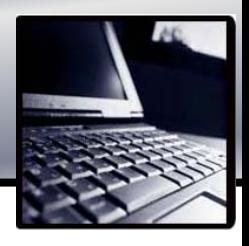

Jadi dari data X dan Y yang kita punyai diatas, persamaan yang dihasilkan adalah *Y = 5.12X - 2.84*

Tidak selamanya data yang kita dapatkan mempunyai persamaan linear. Seringkali data berupa polinomial dengan kemungkinan Y=  $aX^n + bX^{n-1}$  +  $cX^{n-2}$  + .... +  $dX^{0}$ 

Contoh:  $Y = 2X^3 + 5X^2 - 100X + 3$ 

Persamaan diatas dinamakan persamaan polinomial orde/tingkat 3 karena pangkat dari X tertinggi adalah 3.

Contohnya adalah data berikut

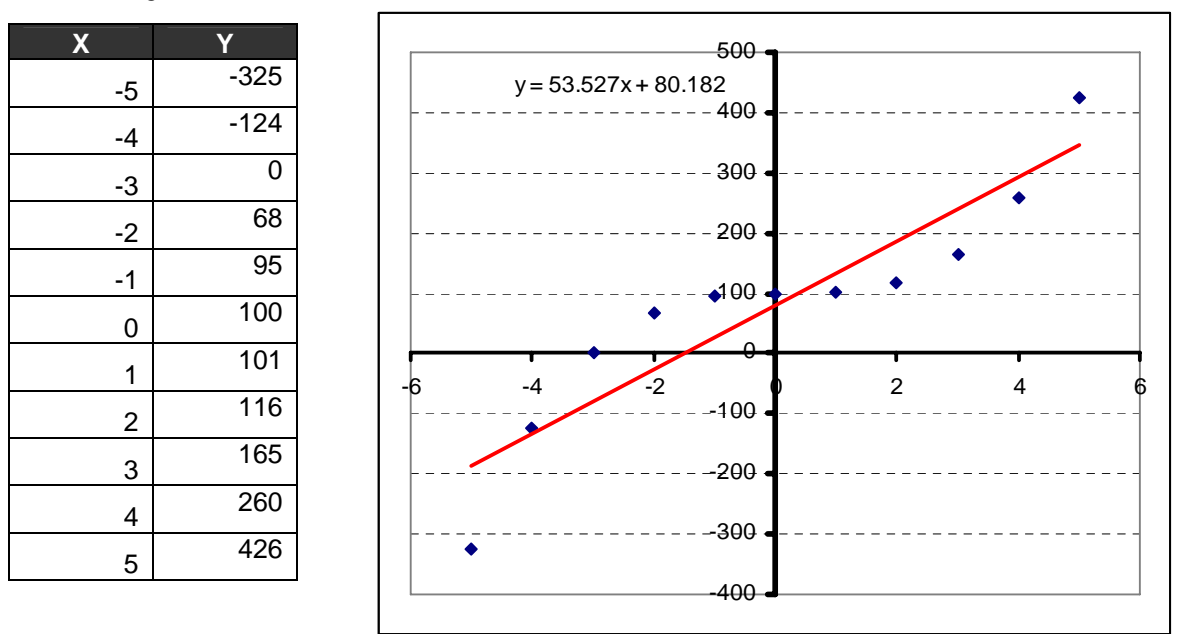

Jika kita gunakan trendline type linear, hasilnya seperti disebelah kanan. Garis ini tidak melewati sebagian besar data yang kita plot. Sehingga persamaan garis yang didapatkan tidak tepat.

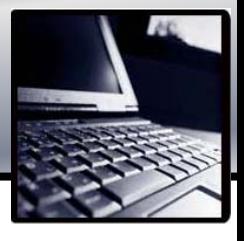

Perhatikan hasil berikut kita gunakan trendline dengan type Polynomial orde 2 dan orde 3

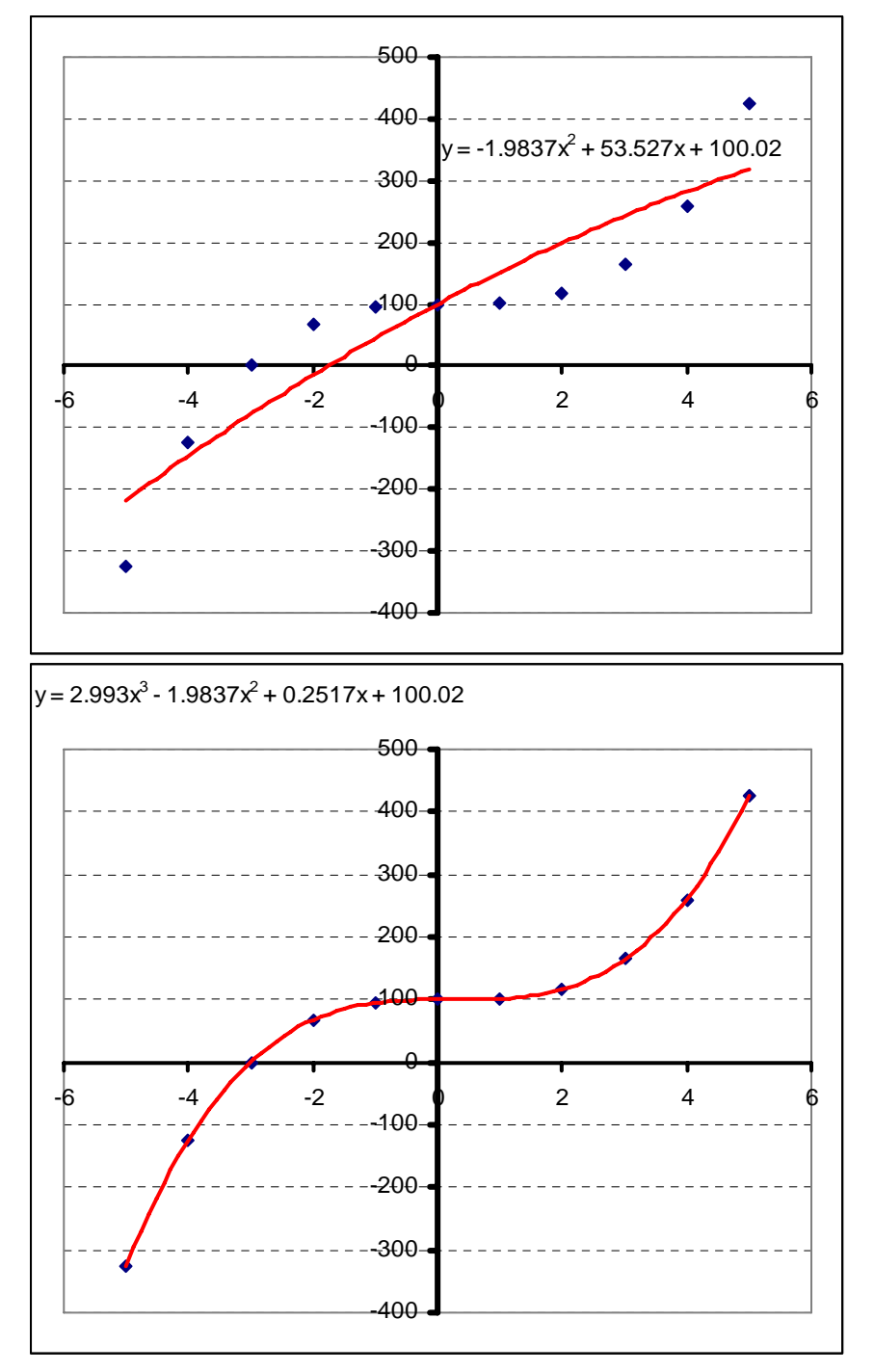

Dari hasil di atas terlihat bahwa persamaan yang paling mendekati adalah persamaan polinomial order 3 yang menghasilkan persamaan

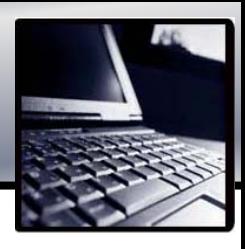

### $Y = 2.993X^3 - 1.9837X^2 + 0.2517X + 100.02$

### **Tugas**

Tentukan persamaan matematik dari plot data berikut:

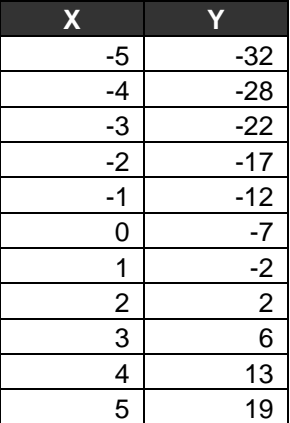

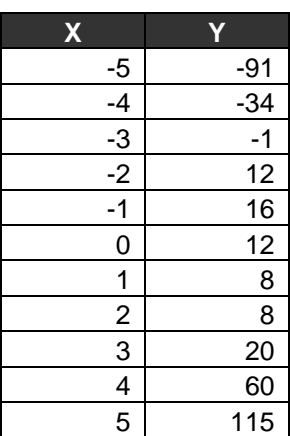

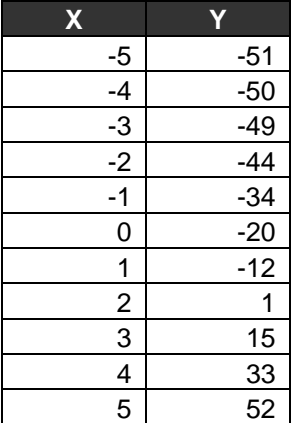